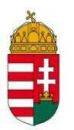

**EMBERI ERŐFORRÁS TÁMOGATÁSKEZELŐ**

# PÁLYÁZATI ÚTMUTATÓ

# **A nemzetiségi támogatások felhasználására**

(A pályázat kódja: NEMZ-13)

# **TARTALOMJEGYZÉK**

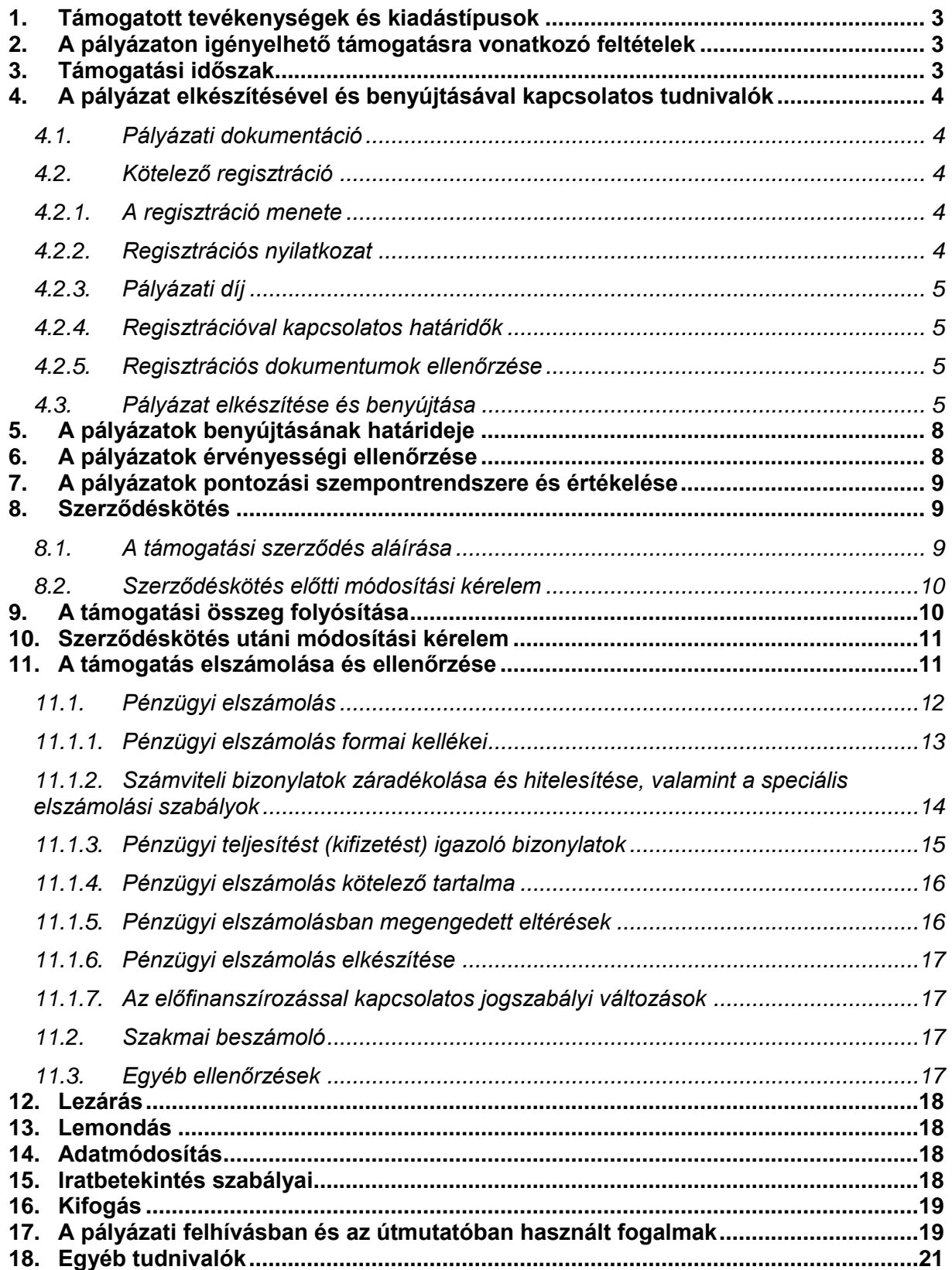

# <span id="page-2-0"></span>**1. Támogatott tevékenységek és kiadástípusok**

A támogatás felhasználható az alábbi tevékenységekre:

- **Nemzetiségi civil szervezetek működési célú támogatása**
- **Nemzetiségi kulturális kezdeményezések támogatása**
- **Nemzetiségi táborok támogatása**
- **Nemzetiségi pedagógus-továbbképzések megvalósításának támogatása**

A kiadástípusokat, az elszámolható és nem elszámolható költségeket a pályázati kiírások tartalmazzák. A részletes költségvetés mellett a támogatás felhasználásának szöveges indoklását is mellékelni kell a pályázathoz. A "Költségvetés szöveges indoklása" dokumentum sablonjának letöltéshez menjen az Elektronikus Pályázatkezelési és Együttműködési Rendszerben (EPER) a "Pályázati kategóriák" nézetre, és a "Megtekintés és új pályázat beadása" gomb megnyomása után látható "Letölthető dokumentumok" fülre. A dokumentum letölthető a [www.emet.gov.hu](http://www.wekerle.gov.hu/) oldalról is.

A tervezett költségeket árajánlatokkal, egyéb alátámasztó dokumentumokkal igazolnia kell a pályázat benyújtásakor.

## <span id="page-2-1"></span>**2. A pályázaton igényelhető támogatásra vonatkozó feltételek**

A levonható általános forgalmi adó nem támogatható, ezért a pályázónak nyilatkoznia kell az ÁFA levonási jogával, illetve annak érvényesítésével kapcsolatban.

A pályázati projekt költségvetését, különösen az igényelt összeget úgy kell megtervezni, hogy az megfeleljen a pályázóra vonatkozó ÁFA elszámolási szabályoknak, melyről szerződéskötéskor írásos nyilatkozatot is tenni kell.

A pályázatban **csak a támogatási időszakban megvalósult, a projekt megvalósításához kapcsolódó gazdasági események költségeit alátámasztó, a támogatási összeg felhasználását igazoló számviteli bizonylatok értékei számolhatóak el.** A számviteli bizonylatokon feltüntetett költségeknek minden esetben a támogatási időszakhoz, a projekt megvalósításához kell kapcsolódniuk, és a számviteli bizonylatok pénzügyi teljesítésének (kifizetésének) legkésőbb az elszámolási időszak végéig meg kell történnie.

## <span id="page-2-2"></span>**3. Támogatási időszak**

A pályázó által a pályázati adatlapon "Projekt kezdete" és "Projekt vége" elnevezésű adatmezőkben a pályázati kiírásokban megjelenő támogatási időszak közé eső dátumok jelölhetőek meg.

**Kérjük, hogy a támogatási időszakot úgy tervezze meg, hogy abban az előkészítés és a projekt zárás időszaka is szerepeljen, figyelemmel a 11. pontban a számviteli bizonylatokról írtakra.**

# <span id="page-3-0"></span>**4. A pályázat elkészítésével és benyújtásával kapcsolatos tudnivalók**

# <span id="page-3-1"></span>**4.1. Pályázati dokumentáció**

A pályázati kiírás és a pályázati útmutató megjelenik az Emberi Erőforrások Minisztériuma és az Emberi Erőforrás Támogatáskezelő honlapján, amelyeknek címe:

[http://www.kormany.hu/hu/emberi-eroforrasok-miniszteriuma/egyhazi-nemzetiségi-es](http://www.kormany.hu/hu/emberi-eroforrasok-miniszteriuma/egyhazi-nemzetiségi-es-civil-ugyekert-felelos-allamtitkarsag)[civil-ugyekert-felelos-allamtitkarsag](http://www.kormany.hu/hu/emberi-eroforrasok-miniszteriuma/egyhazi-nemzetiségi-es-civil-ugyekert-felelos-allamtitkarsag)

#### [www.emet.gov.hu](http://www.emet.gov.hu/)

A pályázati kiírás és a pályázati útmutató az internetes pályázati adatlap és azok mellékletei együtt képezik a pályázati dokumentációt, együtt tartalmazzák a pályázáshoz szükséges összes feltételt.

Jelen pályázati felhívásokra **elektronikus pályázat** benyújtásával lehet pályázni.

## <span id="page-3-2"></span>**4.2. Kötelező regisztráció**

Az EPER-ben egyszer szükséges regisztrálni, amely egyszeri regisztrációval a pályázó korlátlan számú internetes pályázatot jogosult beadni a Emberi Erőforrás Támogatáskezelő által kezelt hazai forrásból megvalósuló pályázatokra. A szervezet korábbi regisztrációjáról információt a **"Regisztráció kereső"** funkció segítségével kaphat.

## <span id="page-3-3"></span>**4.2.1. A regisztráció menete**

A regisztrációhoz egyetlen működő elektronikus levélcímre (e-mail címre) van szükség. Lépjen a [www.emet.gov.hu](http://www.wekerle.gov.hu/) oldalra, majd kattintson az EPER feliratra, azután pedig a Regisztráció nyomógombra.

A regisztráció során az Általános, Alapadatok, Működési hatókör, Címadatok, Telephely, Banki adatok, Információs adatok és Nyilatkozatok füleken végiglapozva (bal oldali menüsor) meg kell adnia a regisztrálni kívánt szervezet/személy legfontosabb adatait, amely a pályázati eljáráshoz nélkülözhetetlen.

Az eljárás akkor sikeres, ha a "Regisztráció" nyomógombra kattintva nem kap üzenetet hiányzó adatokról, hanem arról értesül, hogy aktivációs e-mailt küldött a rendszer. Regisztrációját úgy tudja érvényesíteni, hogy a megkapott aktivációs emailben található linkre kattint a befejezéstől számított 72 órán belül. 72 óra letelte után a rendszer automatikusan törli a megadott adatokat és újra tudja kezdeni az eljárást. 72 órán belül, ha ismételten regisztrálni próbál, hibaüzenetet fog kapni, hogy ilyen adószámmal már történt regisztráció. Ha nem kapta meg az aktivációs e-mailt, kérjük, forduljon a Támogatáskezelő honlapján közzétett elérhetőségekhez.

## <span id="page-3-4"></span>**4.2.2. Regisztrációs nyilatkozat**

A regisztrált pályázó minden évben köteles a Támogatáskezelőnek benyújtani az EPER-ből kinyomtatható "**Regisztrációs Nyilatkozat**"-nak a szervezet képviselője által aláírt egy eredeti példányát. A regisztrációs nyilatkozatot **egy eredeti** (kék tollal aláírt) **példányban** kell beküldenie a Támogatáskezelő postacímére tértivevényes levélben.

A nyilatkozat kinyomtatásához kérjük, lépjen be a rendszerbe, válassza a "Reg.nyilatkozat" menüpontban a "nyilatkozat nyomtatása" gombot.

A nyomógomb PDF dokumentumot készít. Amennyiben nincs számítógépén PDF dokumentum olvasására alkalmas program, telepítenie kell egyet.

A nyilatkozat egy, a rendezett munkaügyi kapcsolatokról szóló mellékletet is tartalmaz [lásd az 1/2012. (I. 26.) NGM rendeletben részletezett követelményeket], amely annak kötelező részét képezi, ezért feltétlenül együtt küldje el és ne feledje el a nyilatkozat mellett "cégszerű" aláírással hitelesíteni ezt a mellékletet is!

2010-től lehetőség van megadni telephely adatokat is a szervezet saját adatainál (EPER-be belépve a Saját adatok menüpontban). Az így bejelentett telephely címre kiállított számlák elszámolhatók a pénzügyi elszámolás során. Fontos, hogy telephely megadása esetén a kinyomtatott Regisztrációs Nyilatkozathoz csatolnia kell a **telephelyről szóló NAV (APEH) bejelentő másolatát is**.

#### <span id="page-4-0"></span>**4.2.3. Pályázati díj**

A regisztrált pályázó köteles a pályázatkezelőnek befizetni a **3.000 Ft,** azaz háromezer forint pályázati díjat. **A pályázati díjat egy szervezetnek több nemzetiségi pályázat beadása esetén is csak egyszer kell megfizetnie!** 

A pályázati díjat az Emberi Erőforrás Támogatáskezelő 10032000-01451461- 00000000 számú számlájára kell befizetni. Az pályázati díjat befizetésekor kérjük, az internetes pályázatkezelő rendszerben megadott felhasználónevet vagy a szervezet adószámát, továbbá **a kiírás kódját (NEMZ-13)** szíveskedjen feltüntetni a megjegyzés rovatban. EPER használati díj befizetést csak abban az esetben áll módunkban elfogadni, ha a befizető megegyezik a regisztrált partnerrel. **A pályázati díjat a pályázat véglegesítésének határidejéig kell a Támogatáskezelő számlájára befizetni.**

## <span id="page-4-1"></span>**4.2.4. Regisztrációval kapcsolatos határidők**

A Regisztrációs Nyilatkozatot legkésőbb az adott pályázati évre vonatkozó elsőként beadott internetes pályázat beadási határidejének napjáig kell postai úton benyújtani a Támogatáskezelőnek.

## <span id="page-4-2"></span>**4.2.5. Regisztrációs dokumentumok ellenőrzése**

A beküldött regisztrációs nyilatkozatot és a megadott számlaszámra megérkezett befizetéseket a Támogatáskezelő munkatársai ellenőrzik és iktatják az EPER-ben. Ameddig nem kap "érvényes" jelölést a rendszerben az Ön által kinyomtatott nyilatkozat és befizetés, addig minden belépéskor üzenetben fogja figyelmeztetni az EPER arra, hogy nincs érvényes nyilatkozata és pályázati díj befizetése. Amennyiben már postázta a Támogatáskezelő számára a nyilatkozatot illetve befizette a 3.000 Ftos pályázati díjat, kérjük, hagyja figyelmen kívül ezt az üzenetet. Sem a pályázat elkészítését vagy véglegesítését, sem más műveletet nem korlátoz ez a figyelmeztetés.

## <span id="page-4-3"></span>**4.3. Pályázat elkészítése és benyújtása**

Az EPER-be való belépés után a "**Pályázati kategóriák"** menüpontra kattintva megtekintheti az aktuális pályázati kiírásokat. A kategória megjelölése után a **[Megtekintés és új pályázat beadása]** gombra kattintva megtekintheti a kiválasztott pályázati kategória alapadatait, és megkezdheti új pályázat benyújtását.

A regisztrációs eljáráshoz hasonlóan itt is a baloldalon ún. lapozófüleket talál, amelyeken végighaladva töltheti ki a program adatlapot.

#### 1. Alapadatok

A rendszer automatikusan tölti ki.

#### 2. Kötelezettségvállaló adatok

Amennyiben a kötelezettségvállaló azonos a pályázóval, kérjük, hogy a "kötelezettségvállaló a pályázóval azonos" adatmező értékét állítsa "igen"-re. Ennek hatására a rendszer a regisztráció során megadott adatokat automatikusan beemeli a kitöltendő mezőkbe.

#### 3. Számlatulajdonos adatok

Bankszámlaszámmal nem rendelkező pályázóinknak Számlatulajdonos szervezetet kell választaniuk. Amennyiben rendelkezik bankszámlaszámmal, kérjük, "igen" értéket jelöljön meg a "Számlatulajdonos a pályázóval azonos" adatmezőben. Ennek hatására a rendszer a regisztráció során megadott adatokat automatikusan beemeli a kitöltendő mezőkbe.

#### 4. Projektadatok

A projektnek egyedi címet kell adni és meg kell jelölni a projekt kezdete és projekt vége dátumot, amely az adott kategória pályázati kiírásában megadott támogatási időszak kezdő dátumánál korábbi, illetve záró dátumánál későbbi nem lehet. A megvalósulás helyénél a projekt megvalósulásának helyét (ország és településadatát) kell megadni. A kapcsolattartóra vonatkozó információkat nem kötelező megadni, viszont a könnyebb együttműködés miatt kérjük, töltsék ki ezt is.

## 5. Pénzügyi adatok

Az itt található adatmezőket az EPER az Ön által megadott adatok és beépített képletek segítségével automatikusan tölti.

#### 6. Információs adatok

A program témájára, munkaformájára, nyelvére, weboldalára vonatkozó adatok, melyek kitöltése nem kötelező. Amennyiben a "Szeretné, hogy programja nyilvános legyen?" mezőben igennel válaszol, úgy projektjét a [www.emet.gov.hu](http://www.wekerle.gov.hu/) oldalon közzétesszük.

#### 7. Projekt részletes költségvetése

Itt szükséges ismertetni a költségvetés tábla "bevétel" és "kiadás" oldalának segítségével a pályázati projektjének költségvetési adatait. A költségvetés úgynevezett fő- és alsorokra oszlik, melyet betűtípussal és számozással is megkülönböztetünk.

#### 8. A Pályázati Adatlap adatai

A pályázónak a pályázati adatlapon specifikus, pályázati kategóriára jellemző kérdésekre kell választ adnia a pályázat elkészítése során.

#### 9. Kötelezően csatolandó mellékleteket:

Felhívjuk figyelmüket, hogy elektronikus pályázat benyújtása esetén a kötelezően csatolandó mellékletek kizárólag elektronikus úton nyújthatóak be, kizárólag az internetes pályázati adatlap előírt adatmezőjében csatolva.

Amennyiben a felsorolt mellékleteket vagy egyéb dokumentumokat nem magyar nyelven nyújtja be, kérjük, csatolja annak magyar nyelvű, a hivatalos képviselő által aláírt fordítását is. Vitatott esetben a magyar nyelvű változat az irányadó.

#### 10. Egyéb nyilatkozatok

A pályázat benyújtásával tudomásul kell vennie az adatlapon szereplő nyilatkozat tartalmát.

Fontos kitérnünk a közpénzekből nyújtott támogatások átláthatóságáról szóló 2007. évi CLXXXI. törvény 6. § (1) bekezdésében leírt összeférhetetlenség fogalmára (lásd jelen útmutató 17. pont), amely alapján egyes szervezetek és személyek nem indulhatnak pályázóként és nem részesülhetnek támogatásban. Ebben a pontban arról is nyilatkoznia kell a pályázónak, hogy kizáró összeférhetetlenségi okok nem állnak fönn vele és szervezetével szemben sem.

Ugyanez a jogszabály 8. § (1) bekezdése rendelkezik az érintettség fogalmáról, amelyről szintén jelen útmutató 17. pontjában tájékozódhat részletesen. Kérjük, érintettség esetén ne felejtse el a honlapról letölthető közzétételi kérelmet pályázatához csatolni.

A pályázat megírását a beadási határidő lejártáig bármikor felfüggesztheti, a megkezdett pályázatot elmentheti. A **[Mentés bezárás nélkül]** arra szolgál, hogy munkája közben elmentse a már beírt adatokat, a **[Mentés és bezárás]** gomb hatására a rendszer elmenti a beírt adatokat és a pályázat átkerül a **"Megkezdett pályázatok"** menüpontba. Itt folytathatja a [Megkezdett pályázat módosítása] gombbal a munkát. A mentés funkciók hatására tartalmi ellenőrzést nem végez az EPER, amennyiben arra kíváncsi, hogy költségvetése, a kötelezően megjelölt adatmezők stb. megfelelnek-e a beállított feltételeknek, úgy az **[Ellenőrzés]** gombot kell használnia. Hatására hibaüzenetet kaphat, amely felhívja a figyelmét a hiányosságokra, helytelenségekre. Az **[Ellenőrzés]** gomb bármikor használható, egyetlen esetben kötelező használni: a pályázat véglegesítése előtt. Javasoljuk, hogy a pályázat készítése során gyakran használja az ellenőrzés funkciót, hogy elegendő ideje maradjon a szükséges javításokra.

A pályázat mindaddig "megkezdett" státuszban marad, ameddig a pályázó nem véglegesíti azt a **[Véglegesítés]** gomb segítségével. Megkezdett státuszú pályázat a beadási határidő lejártáig bármikor módosítható, változtatható. Véglegesítés után erre már nincsen lehetőség, a **[Véglegesítés]** gomb megnyomása után tekinti a kezelőszervezet a pályázatot elküldöttnek, befejezettnek. A véglegesítés hatására a pályázat státusza automatikusan "beérkezett" státuszra vált, átkerül a **"Beadott pályázatok"** nézetre, a rendszer pályázati azonosítót és iktatószámot ad, valamint egy értesítés is kerül a pályázó olvasatlan üzenetei közé, mely a fentiekről tájékoztatást nyújt.

# <span id="page-7-0"></span>**5. A pályázatok benyújtásának határideje**

A pályázatok beadási határideje:

Nemzetiségi civil szervezetek költségvetési támogatása: **2013. január 10. 24:00 óra** Nemzetiségi kulturális kezdeményezések támogatása: **2013. január 10. 24:00 óra** Nemzetiségi táborok támogatása: **2013. február 15. 24.00 óra** Nemzetiségi pedagógus-továbbképzések megvalósításának támogatása: **2013. február 15. 24:00 óra**

**Határidőben benyújtottnak minősül az a pályázat, amely az EPER-ben véglegesítésre került. Azon pályázatokat, amelyek nem kerültek véglegesítésre (státusza "megkezdett" maradt), a Támogatáskezelő nem tekinti benyújtott pályázatnak, figyelmen kívül hagyja, s már érvényességi ellenőrzésnek sem veti alá. Az EPER-ben a megadott beadási határidő után pályázatot véglegesíteni nem lehet.**

#### <span id="page-7-1"></span>**6. A pályázatok érvényességi ellenőrzése**

A pályázatokat a Támogatáskezelő formailag ellenőrzi a beadási határidő lejártát követő 6 munkanapon belül.

A pályázatok formai ellenőrzésének kritériumai az alábbiak:

- a) a pályázat kitöltöttsége, megfelelősége,
- b) a pályázó szervezetnek a pályázat benyújtására való jogosultsága,
- c) a Regisztrációs Nyilatkozat postára adásának dátuma, megfelelősége,
- d) a pályázati díj befizetése,
- e) a kötelezően csatolandó mellékletek megléte.

Amennyiben a Támogatáskezelő a pályázat formai ellenőrzése során megállapítja, hogy a pályázat a fenti szempontok alapján hiánypótlással formailag megfelelővé tehető, úgy a pályázót hiánypótlásra szólítja föl egy alkalommal. A hiánypótlási felhívást elektronikus úton küldi ki a hiányosságok felsorolásával és a pályázati kiírásban meghatározott határidő megjelölésével.

Az alábbi esetekben hiánypótlásra nem kerül sor, a pályázat hiánypótlás nélkül érvénytelen:

- a) nem a felhívásban meghatározott pályázó nyújtotta be a pályázatot;
- b) a teljesen üres csatolt dokumentum(ok) esetében;
- c) nem véglegesített pályázat esetében.

Az internetes pályázati adatlaphoz kötődő hiánypótlást a pályázó az EPER-ben végzi el úgy, hogy a szükséges módosítások végrehajtása után ismételten véglegesíti a pályázatot legkésőbb a hiánypótlásra nyitva álló határidő utolsó napjának 24.00 órájáig.

Határidőben benyújtottnak minősül az a hiánypótlás, amely az értesítésben megjelölt határidőn belül (a határidő utolsó napjának 24.00 órájáig) elektronikus úton a Támogatáskezelő internetes pályázatkezelő rendszerébe megérkezett;

Amennyiben a pályázó nem pótolta a hiányosságokat a felszólításban megjelölt határidőre vagy azoknak nem a hiánypótlási felhívásban meghatározott módon tett eleget, úgy a Támogatáskezelő megállapítja a pályázat érvénytelenségét és az érvénytelenség okának megjelölésével elektronikus úton értesítést küld a pályázónak a hiánypótlási határidő lejártától számított 10 napon belül.

A Támogatáskezelő az érvényes, befogadott pályázatok alábbi adatait a [www.emet.gov.hu](http://www.wekerle.gov.hu/) honlapon közzéteszi:

pályázati azonosító

- pályázati kategória
- pályázó neve  $\overline{\phantom{a}}$
- pályázó székhelyének település és megye adata
- pályázati projekt címe
- igényelt összeg  $\equiv$

## <span id="page-8-0"></span>**7. A pályázatok pontozási szempontrendszere és értékelése**

A befogadott pályázatok a szakmai programok tartalmi és formai követelményeknek való megfelelése alapján kerülnek elbírálásra. A pártatlanság, az esélyegyenlőség és a szakmai nyilvánosság követelményeit betartva a pályázatok elbírálását a Nemzetiségi Támogatási Bizottság végzi. A bírálat szempontokat a kiírás tartalmazza.

A támogatásról a Nemzetiségi Támogatási Bizottság javaslata alapján az emberi erőforrás miniszter a pályázat benyújtási határidejétől (hiánypótlás esetén a hiánypótlásra megállapított határidő lejártának napjától) számított 40 munkanapon belül dönt.

A döntésről a pályázók a döntés meghozatalától számított 10 munkanapon belül levélben értesülnek, a pályázat eredményét ezzel egyidejűleg az Emberi Erőforrások Minisztériuma valamint a Támogatáskezelő a honlapján közzéteszi.

## <span id="page-8-1"></span>**8. Szerződéskötés**

A támogatási döntéséről szóló kiértesítő levelek tartalmazzák a támogatási szerződés aláírandó példányait, szerződéskötés feltételeit és az ahhoz szükséges dokumentumok listáját. A támogatás igénybevételére a támogatási szerződés keretei között van lehetőség. A szerződés megkötéséhez szükséges dokumentumokat a szerződés kedvezményezett által aláírt példányaival együtt 15 napon belül kell visszaküldenie a Támogatáskezelő részére.

A Támogatáskezelő a beérkezett iratokat megvizsgálja, és amennyiben a szerződéskötéshez szükséges dokumentumok valamelyike nem áll rendelkezésére vagy hiányos, illetve a kedvezményezett elmulasztotta az értesítésben szereplő határidőt, a Támogatáskezelő a kedvezményezettet 8 napos határidővel hiánypótlásra szólítja fel. A felszólítást elektronikus és postai úton, tértivevényes küldeményként küldi meg.

Érvényét veszti a támogatási döntés, ha a szerződés a támogatásról szóló értesítés kézhezvételétől számított 60 napon belül a pályázó mulasztásából, vagy neki felróható egyéb okból nem jön létre. A szerződéskötés meghiúsulásáról a Támogatáskezelő elektronikus és postai úton értesíti a pályázót.

Támogatás csak akkor nyújtható, ha a kedvezményezettnek a Támogató felé korábbi támogatásból származó, lejárt határidejű elszámolási vagy visszafizetési kötelezettsége nincs.

## <span id="page-8-2"></span>**8.1. A támogatási szerződés aláírása**

A támogatási szerződést először a kedvezményezettnek kell aláírnia, mégpedig mindegyik példányát kék tollal az arra jogosult személy(ek)nek, az **aláírásképet igazoló dokumentumon szereplő aláírásképpel megegyezően**. Amennyiben a szervezet cégszerű aláírása pecséttel együtt érvényes, úgy az aláírás mellett le is kell pecsételni a szerződéseket.

A szervezet hivatalos képviselőjének/képviselőinek kell a szerződést és minden dokumentumot aláírnia, aki(k) a nyilvántartást vezető szerv (pl. bíróság) által kiadott igazoláson is nevesítve van(nak). Amennyiben a szerződéskötés során a hivatalos képviselő meghatalmazott útján jár el, abban az esetben a szerződés aláírására feljogosító meghatalmazás eredeti példányát is szükséges csatolni.

# <span id="page-9-0"></span>**8.2. Szerződéskötés előtti módosítási kérelem**

A támogatásról szóló döntés – amennyiben a Támogató által megítélt támogatás összege alacsonyabb a pályázó által igényelt támogatásnál – rendelkezhet oly módon, hogy meghatározza azokat a programrészeket vagy költségeket, amelyekre a támogatás felhasználható. Ebben az esetben, illetve alacsonyabb megítélt összeg esetében a Támogatáskezelő felhívja a pályázót arra, hogy a Támogató határozatának megfelelően módosítsa a pályázati programját. A pályázó az igényelt és a megítélt támogatási összeg különbségével kell, hogy csökkentse a program teljes költségvetését. A módosítás során a felhívás által előírt tartalmi követelményeket be kell tartani, s a módosítás nem zárhatja ki azoknak a programrészeknek a megvalósulását, amelyeket a Támogató a pályázat elbírálása során – a felhívásban rögzített szempontoknak megfelelően – előnyként értékelt. A módosított költségvetést a Támogatáskezelő részére a támogatási szerződéssel egyidejűleg, az EPER-ben módosítási kérelem formájában kell benyújtani. Szerződéskötésre csak a Támogató vagy a Támogatáskezelő által elfogadott módosítások esetén kerülhet sor.

A pályázat módosításait az EPER-be belépve lehet elvégezni, melynek lépései az alábbiak:

A menüből a **"Beadott pályázatok"** menüpontot kell választani, majd az aktuális pályázat kijelölését követően, a **[Módosítási kérelem]** gombra majd az **[Új]** nyomógombra kattintva lehet hozzáférni a módosítási kérelemhez. A kérelem elkészítésekor elsőként a beadott pályázat adatai láthatók a rendszerben, melyek átírásával készíthető el a módosítás.

A módosítási kérelem, bármikor, bármilyen állapotban menthető, véglegesíteni viszont csak akkor lehetséges, ha előtte az **[Ellenőrzés]** funkciógomb segítségével a rendszer által is leellenőrizteti a kívánt módosítást. Az ellenőrzés hibátlan lefutása esetén véglegesíthető a kérelem a **[Véglegesítés]** gomb segítségével, erről az akcióról azonnal értesítés érkezik, amelyet az **"Üzenetek"** menüpontban lehet megtekinteni. A módosítás eredményéről az EPER-ben az előzőekben leírt elérési úton, az **[Elbírálás megtekintése]** gomb segítségével lehet értesülni, illetve a rendszerben küldött üzenetben is.

## <span id="page-9-1"></span>**9. A támogatási összeg folyósítása**

A támogatás a pályázó által megjelölt támogatási időszakban – a projekt kezdete és projekt vége időpontok között - megvalósult esemény felmerült költségeihez nyújtott vissza nem térítendő pénzbeli támogatás, melynek folyósítása egy összegben, elő- vagy utófinanszírozás formájában történik.

A támogatás folyósítása a támogatási szerződésben meghatározott időpontig, banki utalás útján közvetlenül a kedvezményezett, illetve amennyiben nincs saját bankszámlaszáma, az általa a pályázatban megjelölt számlatulajdonos szervezet számlájára történik.

A kedvezményezett köteles a támogatás igénybe vételének jogosságát igazoló számviteli bizonylatait **elkülönítetten kezelni és nyilvántartani**.

Az államháztartásról szóló 2011. évi CXCV. törvény 52. § (3)-(4) bekezdésében, valamint a törvény végrehajtásáról szóló 368/2011. (XII. 31.) kormány rendelet 79. § (1)-(6) bekezdéseiben meghatározott, a központi költségvetésből folyósításra kerülő támogatási célú kifizetések köztartozás vizsgálattal és köztartozások visszatartásával kapcsolatos feladatait a Magyar Államkincstár (Kincstár) látja el.

Amennyiben a kedvezményezettnek köztartozása van, annak összegét a Kincstár a támogatás összegéből levonja, és azt a NAV megfelelő számláján jóváírja. A köztartozás levonása után fennmaradó összeg a kedvezményezett részére átutalásra kerül.

A köztartozás levonásáról, illetve a NAV felé történő megfizetéséről a Kincstár tájékoztatja a

kedvezményezettet és a Támogatót. Az értesítő levél a kedvezményezett számviteli alapbizonylatát képezi. Ez alapján veheti nyilvántartásba a támogatás teljes összegét, mint bevételt, valamint a közteher befizetési kötelezettség kiadásként történő teljesítését. A levonással érintett összegig a kedvezményezett köztartozása megfizetettnek minősül. A levonás a kedvezményezettnek a támogatás megszerzése érdekében (pl. támogatási szerződésben, pályázatban) vállalt kötelezettségeit nem érinti.

# <span id="page-10-0"></span>**10. Szerződéskötés utáni módosítási kérelem**

A támogatási szerződésben a kedvezményezettnek kötelezettséget kell arra vállalnia, hogy ha a támogatott program megvalósítása meghiúsul, tartós akadályba ütközik, a szerződésben foglalt ütemezéshez képest késedelmet szenved, vagy a pályázati program megvalósításával kapcsolatban bármely körülmény megváltozik, akkor legkésőbb 8 napon belül bejelenti ezt a Támogatáskezelőnek.

Módosítási kérelem benyújtására legkésőbb a támogatási szerződésben megjelölt **projekt vége** dátumig van lehetőség. A módosítási kérelmet az EPER-ben kell elkészíteni a 8.2. pontban részletezett lépések szerint.

# <span id="page-10-1"></span>**11. A támogatás elszámolása és ellenőrzése**

A kedvezményezettek a támogatás felhasználásáról a támogatási szerződés és a gazdálkodásukra vonatkozó előírások szerint kötelesek számot adni szakmai beszámoló és pénzügyi elszámolás formájában (együttesen: beszámoló). A pénzügyi elszámolás és szakmai beszámoló csak együttesen tekinthető beszámolónak, vagyis ha valamelyik rész hiányzik, akkor ellenőrzés nélkül hiánypótlást küld a Támogatáskezelő a hiányzó rész pótlására vonatkozóan.

A beszámolási kötelezettség teljesítése során a kedvezményezettnek igazolnia kell, hogy a támogatás rendeltetésszerűen, a Támogató döntése szerinti célnak megfelelően, a szerződésben rögzített keretek között került felhasználásra. A beszámoló erre vonatkozó adatainak megfelelő kitöltésével és a szükséges mellékletek csatolásával a kedvezményezettnek hitelt érdemlően bizonyítania kell a támogatás szerződés szerinti felhasználását.

A beszámoló benyújtásának végső határideje a pályázati projekt befejezését követő 30. nap

A pénzügyi elszámolást és a szakmai beszámolót a Támogatáskezelő vizsgálja meg és maximum két alkalommal a hiányosságok kijavítására, pótlására 15, illetve 8 napos határidővel felszólítja a kedvezményezettet.

Az első felszólítást elektronikus úton, a második felszólítást elektronikus és postai úton, tértivevényes küldeményként küldi meg a Támogatáskezelő.

Ha a kedvezményezett nem pótolta a hiányosságokat vagy azoknak nem a hiánypótlási felhívásban meghatározott módon tett eleget a felszólításban megjelölt határidőre, úgy további hiánypótlásra nincs lehetőség.

A kedvezményezett csak a szakmai beszámoló és a pénzügyi elszámolás elfogadása esetén tekintheti a szerződésben foglalt rendelkezéseket teljesítettnek.

A beszámoló készítése során figyelmet kell fordítania arra, hogy a támogatás teljes összegével és amennyiben a kiírásban önerő megléte is előírásra került, akkor az elvárt önerővel is el kell számolni.

Amennyiben a támogatási összeg 100%-ával nem tud az elfogadott költségvetés szerint elszámolni, úgy a már kifizetett támogatásból a maradványösszeget vissza kell utalni a támogatási szerződésben megjelölt számlára a pályázati azonosító közlemény rovatba való feltüntetésével.

A beadott beszámoló elbírálásra kerül, amely után az alábbi döntések hozhatók:

- a) a beszámoló elfogadása,
- b) a beszámoló elutasítása,
- c) a beszámoló részbeni elfogadása

A **beszámoló elfogadása** azt jelenti, hogy megállapítható a szerződésszerű teljesítés. (A Támogatáskezelő így dönt abban az esetben is, ha a pályázó önkéntesen visszafizeti a fel nem használt támogatási összeget.)

A **beszámoló elutasítása** azt jelenti, hogy a kedvezményezett a támogatással való elszámolási kötelezettségének nem tett eleget vagy szerződésszegést követett el. Ennek esetei például a következők (részletes szabályozást a támogatási szerződés tartalmaz):

- a kedvezményezett a szükséges hiánypótlási felszólításokat követően sem küldött be egyáltalán szakmai beszámolót és/vagy pénzügyi elszámolást, vagy a hiánypótlási határidőt elmulasztotta;
- a kedvezményezett szakmai beszámolója és/vagy pénzügyi elszámolása teljes egészében elfogadhatatlan;
- a kedvezményezett a beszámolás során szerződésszegést követett el.

Elutasító döntés esetén sor kerül a támogatási szerződéstől való elállásra. A szerződést megszegő szervezetnek ilyen esetben a Támogatáskezelő felszólítására vissza kell fizetnie a kiutalt támogatási összeget a meghatározott kamat összegével növelten.

A **beszámoló részleges elfogadása** azt jelenti, hogy a benyújtott beszámoló alapján csak részteljesítés állapítható meg. Ilyen esetben meghatározásra kerül, hogy a pénzügyi elszámolás mely tételei/összegei, illetve szakmai beszámoló mely elemei lettek elfogadva, illetve elutasítva és a kedvezményezettnek a Támogatáskezelő felszólítására vissza kell fizetnie a kiutalt támogatási részösszeget a meghatározott kamat összegével növelten.

## <span id="page-11-0"></span>**11.1. Pénzügyi elszámolás**

A pénzügyi elszámolás keretében a kedvezményezettnek a támogatási összeg, valamint az elvárt önerő – amennyiben előírásra került – felhasználását igazoló számviteli bizonylatok, azaz a költséget igazoló bizonylatok és azok pénzügyi teljesítését (kifizetését) igazoló bizonylatok hitelesített másolatait egy számlaösszesítő melléklettel együtt kell benyújtania az EPER pénzügyi elszámolás moduljának használatával.

Az elszámolást az általános forgalmi adóról szóló 2007. évi CXXVII. törvény (a továbbiakban: ÁFA törvény), a számvitelről szóló 2000. évi C. törvény (továbbiakban: Számviteli törvény), valamint a 24/1995. (XI. 22.) PM rendeletben leírt tartalmi és alaki követelményeknek megfelelő, a gazdasági esemény felmerült költségeit alátámasztó záradékolt számviteli bizonylatok és annak pénzügyi teljesítését (kifizetését) igazoló bizonylatok hitelesített másolatainak megküldésével kell megtenni.

Fontos, hogy a számviteli bizonylat tartalma kapcsolódjon a programhoz, bizonyítsa a program megvalósítását, a számviteli bizonylatok által alátámasztott gazdasági események teljesítési dátumai, teljesítési időszakai kapcsolódjanak a projekt megvalósításához, támogatási időszakhoz. Ennek értelmében csak olyan költséget igazoló bizonylatok fogadhatóak el, amelyeken a teljesítés időpontja és amennyiben feltüntetésre kerül teljesítési időszak, illetve számlázott időszak a támogatási időszakba esik.

A pénzügyi elszámolást a teljes költségvetés, annak módosítása esetén a legutolsó elfogadott költségvetés költségtípusai és összegei alapján kell elkészíteni.

# **11.1.1.Pénzügyi elszámolás formai kellékei**

<span id="page-12-0"></span>Felhívjuk a figyelmét, hogy az elszámoláskor benyújtott számviteli bizonylatok **csak formailag megfelelően és hiánytalanul kitöltötten fogadhatóak el**. Az elszámolás során hiányos, vagy hiányosan kitöltött, olvashatatlan vagy nem eredeti vagy nem szabályos aláírással benyújtott számviteli bizonylat másolat nem fogadható el.

Ezért kérjük, a számla átvételekor ellenőrizze, hogy a számla alakilag és tartalmilag megfelel-e az ÁFA törvényben leírtaknak, valamint, hogy számszakilag is megfelelően van kitöltve. Kérjük, hogy az alábbi adatok meglétét és olvashatóságát feltétlenül ellenőrizze átvételkor:

- a számla kiállításának kelte és sorszáma;
- a szállító neve, címe és adószáma;
- a vevő neve és címe;
- a teljesítés időpontja, ha az eltér a számla kibocsátásának időpontjától;
- az értékesített termék, illetőleg a nyújtott szolgáltatás megnevezése, egységára és mennyisége;
- az adó alapja és mértéke (egyszerűsített adattartalommal kibocsátott számla  $\equiv$ esetén az ellenérték adót is tartalmazó összege, jogszabályban meghatározott adómértéknek megfelelő százalékérték);
- a számla összesen értéke.

Kérjük, ügyeljen arra, hogy a számlán a kibocsátó a **teljesítés napjaként** csak egy adott napot jelöljön meg és ne időszakot, mert ezt az ÁFA törvény által támasztott feltételek megkövetelik.

Amennyiben a számla alanyi- vagy tárgyi adómentes tevékenység / szolgáltatás / termékértékesítés céljából került kiállításra, kérjük, ennek tényét a számlán is feltüntetni a kibocsátó által (leggyakoribb jelölések: AM, TAM). Illetőleg az ÁFA törvény 176. §-a alapján egyszerűsített adattartalommal, adómentes termék értékesítése, szolgáltatás nyújtása esetén kiállított számlán az "ÁFA-törvény területi hatályán kívül" kifejezés feltüntetése kötelező.

A pénzügyi elszámolás részeként a **kedvezményezett, azaz a támogatott** nevére és címére kiállított számla, számviteli bizonylat fogadható el. Abban az esetben, ha nem a kedvezményezett székhelyére szól a számviteli bizonylat, hanem valamely működési helyére, vagy a számviteli bizonylaton lévő teljesítés helye (fogyasztási hely) nem a kedvezményezett székhelye, hanem valamely működési helye, akkor megfelelő dokumentummal (pl.bérleti szerződés, NAV (APEH) bejelentő telephelyről) igazolni szükséges, hogy a számviteli bizonylaton feltüntetett cím hogyan kapcsolódik a szervezet működéséhez. Amennyiben a pályázó k**ötelezettségvállaló** közreműködésével kötötte meg a támogatási szerződést, úgy a kötelezettségvállaló nevére és címére kiállított számlák és számviteli bizonylatok is elfogadhatóak. Amennyiben a támogatási szerződésben **számlatulajdonos szervezet** is meg van jelölve, úgy a számlatulajdonos nevére és címére szóló számviteli bizonylatok is elfogadhatóak. Amennyiben a kedvezményezett hitelt érdemlő módon igazolja, hogy a benyújtott számlán szereplő vevő a fenntartásában áll, akkor elfogadható a **fenntartott intézmény** nevére és címére szóló számla is.

Az elszámoláshoz beküldendő bizonylatmásolatokat **sorszámozni** kell a számlaösszesítő sorrendjével megegyezően, hogy a tételes ellenőrzés során a kifizetések egyértelműen azonosíthatók legyenek.

## **11.1.2.Számviteli bizonylatok záradékolása és hitelesítése, valamint a speciális elszámolási szabályok**

<span id="page-13-0"></span>Az elszámolni kívánt költségeket igazoló számviteli bizonylatokat záradékolni, majd a másolatot hitelesíteni kell a következő módon:

- $\equiv$ az **eredeti** számviteli bizonylaton szöveges formában fel kell tüntetni az adott pályázat pályázati azonosítóját, valamint az elszámolni kívánt összeget, például: ….. Ft a **NEMZ-...-13-...** pályázati azonosítószámú szerződés terhére elszámolva" " **(=ZÁRADÉKOLÁS)**,
- a (záradékolt) eredeti számviteli bizonylatot ezt követően le kell fénymásolni, majd  $\equiv$  . a másolatra pecséttel vagy kék tollal rá kell vezetni, hogy "A másolat az eredetivel mindenben megegyezik." (vagy ezzel megegyező tartalmú hitelesítési szöveg),
- ezután a fénymásolatot a képviselőnek vagy meghatalmazottnak kék tollal  $\equiv$ cégszerű aláírásával (a szervezet bélyegzőlenyomata és a hivatalos képviselő aláírása szükséges) és dátummal kell ellátnia **(=HITELESÍTÉS)**.

A hitelesítést a szervezet hivatalos képviseletére jogosult személynek kell elvégeznie. A képviselő akadályoztatása esetén meghatalmazott személy is eljárhat, ebben az esetben a képviselő által aláírt alakszerű meghatalmazás csatolása szükséges.

Ha a számviteli bizonylat teljes összege nem számolható el, vagy a pályázó nem kívánja elszámolni a teljes összeget a támogatás terhére, akkor a záradékolásnak az elszámolásban beállított összeget kell tartalmaznia.

A 100.000,-Ft összeget meg nem haladó értékű számlák és számviteli bizonylatok másolati példányait nem kell a pénzügyi elszámolásra benyújtani, amennyiben a számlaösszesítőn feltüntetett adatok valódiságát, az eredeti bizonylatokkal való egyezőségét és az eredeti bizonylatok záradékolásának megtörténtét könyvvizsgáló igazolja. A be nem küldendő bizonylatok és záradékolásuk helyszíni ellenőrzés során kerülhetnek ellenőrzésre. **Felhívjuk a pályázók szíves figyelmét, hogy a 100.000,-Ft értékhatár az elszámolni kívánt bizonylat bruttó értékére vonatkozik és nem a támogatás terhére elszámolni kívánt összegre.**

Az alábbiakban a speciális elszámolási szabályokat részletezzük:

A személyi jellegű költségek elszámolásának módja:

Minden esetben hitelesített szerződés másolat csatolása szükséges továbbá:

- megbízási díj számlás kifizetése, illetve vállalkozási szerződéssel foglalkoztatás esetén a hitelesített számla másolat és a pénzügyi teljesítést igazoló bizonylat hitelesített másolatát kell a pénzügyi elszámolásban beküldeni.
- bérköltség, vagy bérszámfejtett megbízási díj elszámolása esetén a kifizetést megalapozó egyéni havi bérjegyzék (kifizetési jegyzék), a pénzügyi teljesítést igazoló bizonylat, és a munkavállalót terhelő adó és járulékok, valamint a munkáltatót terhelő járulékok megfizetését igazoló bankszámlakivonatok hitelesített másolatait kell benyújtani.

## **Záradékolás bérkifizetések elszámolása esetén:**

- nettó vagy bruttó bérköltség/megbízási díj elszámolása esetén a kifizetési jegyzéket (bérjegyzéket) kell záradékolni az elszámolni kívánt összeg erejéig;

- a munkabérből/megbízási díjból levont járulékok, az adó és a munkáltatót terhelő járulékok elszámolása esetén a kifizetési jegyzék (bérjegyzék) záradékolása mellett a levont járulékok, az adó és a munkáltatót terhelő járulékok megfizetését igazoló bankszámlakivonato(ka)t is záradékolni kell az elszámolni kívánt összeg erejéig név szerinti megjelöléssel. Nettó finanszírozású költségvetési szervek esetén a MÁK Regionális Igazgatósága által havonta megküldött Költségvetési szervek bérelszámolása és finanszírozása összesítője lap(oka)t is záradékolni kell.

Üzemanyag-, illetve utazási-, kiküldetési költség elszámolásának módja:

A **"Jármű üzemeltetés költségei"** költségsoron a **szervezet gépjárművének** üzemanyag költsége a beküldött üzemanyag számla-, forgalmi engedély-, útnyilvántartás- és a pénzügyi teljesítést igazoló bizonylat hitelesített másolata alapján számolható el. Az eredeti számlát záradékkal kell ellátni. Felhívjuk szíves figyelmüket, hogy az útnyilvántartás alapján a NAV által közzétett norma szerinti költség (üzemanyag ár és fogyasztási norma) számolható el.

Az **"Utazás-, kiküldetés költségei"** költségsoron kiküldetési rendelvény alapján a **magánszemély a saját gépjárművének szervezet érdekében történt használata** esetén számolható el költség. Az elszámoláskor benyújtandó a záradékolt kiküldetési rendelvény hitelesített másolata, valamint a pénzügyi teljesítést igazoló hitelesített bizonylatmásolat. Felhívjuk szíves figyelmüket, hogy a NAV norma szerinti költség (üzemanyag ár és fogyasztási norma, továbbá 9,- Ft/km átalány díj) számolható el.

Szintén ezen a költségsoron számolható el a tömegközlekedési eszköz szervezet érdekében történt használatának költsége is.

Tömegközlekedési eszköz igénybevétele esetén felmerült költség elszámolás alátámasztására a záradékolt számla, a záradékolt kiküldetési rendelvény és menetjegyek, továbbá a pénzügyi teljesítést (kifizetést) igazoló bizonylat hitelesített másolatát kell benyújtani (a kapcsolódó számláknak a szervezet nevére és címére kell szólniuk).

## Külföldi számla elszámolásának módja:

Külföldi számlák elszámolásához minden esetben a hivatalos képviselő által cégszerűen aláírt fordítást kell csatolni, valamint "forintosítani" kell a számlát, váltási jegyzék csatolásával, vagy a számla kifizetésének napján, az MNB által közzétett, hivatalos devizaárfolyamon. Amennyiben forint számláról átutalással teljesült a kifizetés, akkor a bankszámlakivonat tartalmazza az átváltási árfolyamot.

#### Tárgyi eszköz elszámolásának módja:

Tárgyi eszköz beszerzésének elszámolásához a záradékolt számla hitelesített másolata és a pénzügyi teljesítést igazoló bizonylat hitelesített másolatán felül, csatolni kell a bevételezési leltári bizonylat, vagy eszköz-nyilvántartási bizonylat hitelesített másolatát is.

## Továbbszámlázott költség elszámolásának módja:

Továbbszámlázás esetén a továbbszámlázásról szóló szerződés, vagy megállapodás hitelesített másolatát is csatolni kell.

#### Előlegszámla elszámolása:

Előlegszámla pénzügyi elszámolás részeként történő benyújtása esetén, csak a hozzá kapcsolódó pénzügyileg is rendezett (kifizetett), záradékolt végszámlával együtt számolható el.

## **11.1.3.Pénzügyi teljesítést (kifizetést) igazoló bizonylatok**

<span id="page-14-0"></span>Minden, a gazdasági események kiadásait igazoló számviteli bizonylathoz, annak értékének pénzügyi teljesítését (kifizetését) igazoló bizonylat hitelesített másolatát is csatolni kell. Pénzügyi teljesítést (kifizetést) igazoló bizonylat:

- a költség, kiadás készpénzben történő megfizetése esetén:
	- a kedvezményezett által kiállított kiadási pénztárbizonylat, vagy
	- a pénzeszközökről és azok forrásairól, valamint az azokban beállott változásokról a kedvezményezett által vezetett könyvviteli nyilvántartás (pl.: időszaki pénztárjelentés, naplófőkönyv);
- átutalással teljesített kiegyenlítés esetén:
	- bank által kibocsátott bankszámlakivonat, vagy

a kedvezményezett által előállított internetes ún. számlatörténet, amennyiben az tartalmazza a nyitó- és záró egyenleget is.

A pénzügyi teljesítést (kifizetést) igazoló bizonylatokat is hitelesíteni kell a fent leírt módon. Amennyiben a pénzügyi teljesítést (kifizetést) igazoló bizonylat nem jelzi egyértelműen, hogy melyik kifizetéshez kapcsolódik, akkor a pénzügyi teljesítést (kifizetést) igazoló bizonylatot is záradékolni kell a fentiekben meghatározottak szerint.

A pénzügyi beszámolóhoz beküldött kiadási pénztárbizonylat minimális kellékei:

- a bizonylat sorszáma;
- a bizonylat kibocsátójának neve, címe és adószáma;
- a pénztárból kiadott (átvett) összeg;
- a kifizetés időpontja;
- a kifizetés jogcíme;
- a pénztáros, az átvevő és a kifizetést jóváhagyó aláírása.

#### **11.1.4.Pénzügyi elszámolás kötelező tartalma**

<span id="page-15-0"></span>A pénzügyi elszámolás részeként a következőket kell beküldeni papír alapon (elektronikus pályázat esetén is):

- az EPER-ből kinyomtatott **számlaösszesítő** a szervezet hivatalos képviselője által aláírt, eredeti példánya, amely az elszámolni kívánt kiadásokat alátámasztó számviteli bizonylatok adatait tartalmazza;
- az elszámolni kívánt **kiadásokat igazoló, záradékolt számviteli bizonylatok hitelesített másolata**;
- **a pénzügyi teljesítést (kifizetést) igazoló bizonylatok hitelesített másolata**;
- személyi jellegű kifizetések esetében a munka-, a megbízási-, vagy a vállalkozási szerződés hitelesített másolata;
- a támogatás és ha előírásra került a saját forrás terhére a százezer forint értékhatárt meghaladó értékû szolgáltatás megrendelésére irányuló szerzõdés hitelesített másolatata (az Ávr. 73. § (3) bekezdésében foglaltak értelmében feltétel az írásban kötött szerződés);
- amennyiben a számlán hivatkozás szerepel szerződésre, megállapodásra, vagy megrendelőre akkor annak hitelesített másolata;
- bérleti díj elszámolása esetén a bérleti díjhoz kapcsolódó bérleti szerződés hitelesített másolata;
- Jelen útmutató 22. oldalán szereplő a költségek jogosságára és az ellenszolgáltatás biztosítására vonatkozó nyilatkozat.

## **11.1.5.Pénzügyi elszámolásban megengedett eltérések**

<span id="page-15-1"></span>**Szerződésmódosítási kérelem benyújtása nélkül is eltérhet** a pályázatban rögzített, elfogadott költségtervtől az alábbiak szerint:

- a tervezett összegtől lefelé korlátlan mértékben eltérhet, vagyis kevesebb összeget elszámolhat;
- a támogatási összeg erejéig elkészített részletes költségvetési terv egyes  $\equiv$ költségvetési fősorain a támogatási szerződésben jóváhagyottakhoz képest legfeljebb **10% eltérés megengedett**. A 10%-ot meghaladó módosulás esetén szerződés módosítás szükséges. A szerződés módosítást a Támogatáskezelőhöz benyújtott módosítási kérelemmel kell kezdeményezni. Módosítási kérelem benyújtására azonban legkésőbb a támogatási szerződésben megjelölt projekt vége dátumig van lehetőség;
- a pénzügyi elszámolás során a költségvetés egyes fősorain belül új költségvetési  $\equiv$  . sor (alsor) nyitása nem megengedett a jóváhagyott a támogatási összegre vonatkozó költségvetéshez képest, vagyis csak olyan alsorra számolható el

költség, amelyre a kedvezményezett korábban is tervezett támogatásból költséget.

## **11.1.6.Pénzügyi elszámolás elkészítése**

<span id="page-16-0"></span>A tételes pénzügyi elszámolást az EPER-be belépve tudja majd rögzíteni, ami nem váltja ki az elszámoláshoz tartozó pénzügyi dokumentumok papíralapon történő benyújtását.

A pénzügyi elszámolás részét képező számviteli bizonylatok főbb adatait tételesen is rögzíteni kell az EPER-ben. A rendszer pénzügyi elszámolás modulja segítséget nyújt az egyes költségsorok terhére elszámolt összegek keretfigyelésében, visszajelzést ad a többször elszámolt számviteli bizonylatokról…stb.

Az elszámolás elkészítéséhez a [www.emet.gov.hu](http://www.emet.gov.hu/) honlapról letölthető Felhasználói kézikönyv nyújt részletes segítséget.

# **11.1.7.Az előfinanszírozással kapcsolatos jogszabályi változások**

<span id="page-16-1"></span>Az egyes közpénzügyi tárgyú kormányrendeleteknek az államháztartás önkormányzati alrendszerét érintő módosításáról 56/2012. (III. 30.) Korm. rendelet 2012. április 1-jei hatállyal módosította az államháztartásról szóló törvény végrehajtásáról szóló 368/2011. (XII. 31.) Korm. rendelet (Ávr.) vonatkozó szabályát.

Az Ávr. 78. § (2) bekezdése alapján az előfinanszírozás definíciója:

"(2) Előfinanszírozás esetén az egyösszegű kifizetésre a záró beszámoló elfogadása előtt kerül sor."

A módosult rendelkezés értelmében a támogatásból finanszírozott kiadások felmerülése a támogatás jóváírása előtt is történhet.

## <span id="page-16-2"></span>**11.2. Szakmai beszámoló**

A szakmai beszámoló a pályázatban vállalt feladatok megvalósulását, a vállalt indikátorok teljesítését mutatja be. A beszámolót az EPER-ben kell elkészíteni a "Beadott pályázatok" menüpont kiválasztása után a [Szakmai beszámoló] nyomógomb használatával.

A beküldött szakmai beszámoló ellenőrzése kiterjed annak vizsgálatára, hogy az elfogadott, érvényes szakmai programterv a beszámolóban rögzített kérdések megválaszolásával megvalósultnak tekinthető-e. A szakmai beszámolóban felsorolt megvalósított feladatoknak igazodniuk kell a pénzügyi beszámoló költségvetési soraihoz.

Amennyiben a vállalt feladatok megvalósítása során változások történtek a pályázatban illetve a szerződésben részletezettekhez képest, az eltéréseket indokolni kell.

#### **A pályázathoz kapcsolódó minden egyes dokumentumon, kiadványon, és nyomtatványon fel kell tüntetni a támogatás tényét a Támogató (Emberi Erőforrások Minisztériuma) és a pályázati azonosító megjelölésével.**

## <span id="page-16-3"></span>**11.3. Egyéb ellenőrzések**

Támogató, Támogatáskezelő, illetve a jogszabály által az ellenőrzésükre feljogosított szervek (különösen az ÁSZ, KEHI) jogosultak a támogatás jogszerű felhasználásának ellenőrzése céljából a projekt megvalósításának folyamatba épített, illetve utólagos ellenőrzésére.

A kedvezményezett az ellenőrzések során köteles együttműködni az ellenőrzést végző szervezetekkel, illetve a projekt zárását követő 5 éven át köteles biztosítani, hogy a pályázatban a dokumentumok őrzésére kijelölt helyen a pályázati dokumentáció teljes anyaga rendelkezésre álljon. A helyszín változásáról köteles haladéktalanul tájékoztatni a Támogatáskezelőt. E kötelezettség megszegése esetén Támogató jogosult – a kötelezettség fennállásának időtartama alatt – a támogatás jogosulatlan igénybe vételére vonatkozó szankciók alkalmazására.

# <span id="page-17-0"></span>**12. Lezárás**

A pályázati program lezárása - a támogatott pályázati cél szerződés szerinti megvalósulását követően - a megvalósításáról szóló szakmai beszámoló, továbbá a program teljes költségvetésének elszámolásáról készített pénzügyi elszámolás alapján történik. A pályázati program lezárásának tényéről a Támogatáskezelő értesíti a kedvezményezettet.

## <span id="page-17-1"></span>**13. Lemondás**

A kedvezményezett a döntés után bármikor kezdeményezheti a támogatási összeg egészéről vagy részéről való lemondást az EPER-ben a **"Beadott pályázatok"** menüpontban vagy a [www.emet.gov.hu](http://www.wekerle.gov.hu/) honlapról letölthető iratminta segítségével. Gyakori eset, hogy a kedvezményezett a beszámoló elkészítése során szembesül azzal, hogy a támogatási összeg 100%-ával nem tud az elfogadott költségvetés szerint elszámolni, ekkor a beszámolóval együtt kell beküldeni a lemondó nyilatkozatot, valamint már kiutalt támogatás esetén a visszautalást igazoló dokumentum hitelesített másolatát.

A lemondó nyilatkozatot a szervezet hivatalos képviselőjének kell aláírni.

## <span id="page-17-2"></span>**14. Adatmódosítás**

Amennyiben a szerződés megkötését követően a kedvezményezett adataiban változás következik be, azt a kedvezményezett haladéktalanul, legkésőbb 8 napon belül köteles a Támogatáskezelőnek bejelenteni a változást igazoló dokumentumok megküldésével egyidejűleg.

## <span id="page-17-3"></span>**15. Iratbetekintés szabályai**

A pályáztatás során keletkezett iratokba való betekintés az információs önrendelkezési jogról és az információszabadságról szóló 2011. évi CXII. törvény valamint a közpénzekből nyújtott támogatások átláthatóságáról szóló 2007. évi CLXXXI. törvény szabályai alapján lehetséges

Nem nyilvános adat:

- személyes adat, különleges adat;
- üzleti titok;
- állami- és szolgálati titok;
- nemzetközi szerződésből eredő kötelezettség alapján minősített adat;
- ha a közérdekű adatok nyilvánosságához való jogot az adatfajták  $\equiv$  . meghatározásával – törvény honvédelmi, nemzetbiztonsági, bűnüldözési vagy bűnmegelőzési, központi pénzügyi vagy devizapolitikai érdekből, bírósági vagy közigazgatási hatósági eljárásra tekintettel korlátozza;
- a döntés megalapozását szolgáló adatok a döntés meghozatalát megelőzően.  $\equiv$

# <span id="page-18-0"></span>**16. Kifogás**

Az államháztartásról szóló törvény végrehajtásáról szóló 368/2011. (XII. 31.) Korm. rendelet 90. §-a értelmében az államháztartáson kívüli szervezet kifogást nyújthat be, ha a pályázati eljárásra, a támogatási döntés meghozatalára, a támogatói okiratok kiadására vagy a támogatási szerződések megkötésére, a költségvetési támogatás folyósítására, visszakövetelésére vonatkozó eljárás véleménye szerint jogszabálysértő.

A kifogást az emberi erőforrások miniszterének kell címezni és a Támogatáskezelőnek kell benyújtani, kifogásolt intézkedés, döntés kézhez vételétől, illetve – döntés, intézkedés elmaradásával kapcsolatos kifogás esetén – a döntés vagy az intézkedés elmaradásáról való tudomásszerzéstől számított 8 napon belül.

A kifogásnak tartalmaznia kell legalább

- a kifogás benyújtójának nevét vagy megnevezését, illetve székhelycímét és aláírását,
- a kifogással érintett pályázat azonosításához szükséges adatot, azaz a pályázati azonosítót,
- a kifogásolt vagy elmaradt intézkedés, döntés meghatározását,
- a kifogás alapjául szolgáló tényeket és a kifogásolt vagy elmaradt intézkedéssel,  $\equiv$  . döntéssel megsértett jogszabályhely pontos megjelölését.

Egy döntéssel, intézkedéssel összefüggésben kifogás egyazon pályázó vagy kedvezményezett részéről csak egy alkalommal nyújtható be. A kifogásról a miniszter a kifogás benyújtását követő 30 napon belül dönt, amelyről értesíti a kifogás benyújtóját.

## <span id="page-18-1"></span>**17. A pályázati felhívásban és az útmutatóban használt fogalmak**

- a) **Pályázó**: belföldi székhellyel működő jogi személyek, jogi személyiséggel nem rendelkező egyéb szervezetek.
- b) **Kedvezményezett**: az előirányzatból részesülő kérelmező, pályázó vagy egyéb a kötelezettségvállalás alapján – jogosult természetes vagy jogi személy, jogi személyiséggel nem rendelkező egyéb szervezetek és egyéni vállalkozók. Végső kedvezményezett az előirányzat terhére folyósított támogatás végső felhasználója.
- c) **Kötelezettségvállaló**: a jogképességgel nem rendelkező pályázó(k)nak Kötelezettségvállaló szervezetet kell megjelölni. A kötelezettségvállaló szervezet a pályázó által a pályázatban megjelölt, a pályázati program végrehajtására, a támogatás pályázó általi felhasználására és elszámolására kötelezettséget vállaló jogi személy.
- d) **Számlatulajdonos**: az önálló bankszámlával nem rendelkező pályázónak bankszámlával rendelkező személyt vagy szervezetet kell megjelölni a pályázatban, aki/amely a támogatási összeg fogadására saját bankszámláját az önálló bankszámlával nem rendelkező kedvezményezett részére biztosítja.
- e) **Támogató**: az előirányzat felett rendelkezésre jogosult, annak felhasználásáért felelős szerv, illetve szervezet, aki a kedvezményezetteket támogatásban részesíti (Emberi Erőforrások Minisztériuma).
- f) **Támogatáskezelő**: jogszabály vagy a támogatóval kötött megállapodás alapján a pályáztatás technikai lebonyolítását végző, illetve a pályázati programok tartalmi és

pénzügyi megvalósítását ellenőrző szerv, azaz az Emberi Erőforrás Támogatáskezelő.

- g) **Internetes pályázatkezelő rendszer**: a pályázatkezelő által üzemeltetett Internetalapú pályázatkezelő információs rendszer (Elektronikus Pályázatkezelési és Együttműködési Rendszer - EPER).
- h) **Támogatási időszak**: a pályázati felhívás 6. pontjában megjelölt időpontok közötti intervallum. Ezen időszakban kell a pályázónak a pályázati programot megvalósítania, s a támogatást kizárólag a fentiek szerint meghatározott időszakban bekövetkezett gazdasági események költségeinek kiegyenlítésére használhatja fel.
- i) **Összeférhetetlenség**: a közpénzekből nyújtott támogatások átláthatóságáról szóló 2007. évi CLXXXI. törvény 6. § (1) bekezdés szerint összeférhetetlenség azzal szemben áll fenn,
	- a) aki a pályázati eljárásban döntés-előkészítőként közreműködő vagy döntéshozó.
		- aa) Döntés előkészítésben közreműködőnek minősül: az a természetes személy, aki
			- aa1) munkaviszony jellegű jogviszonyban vagy polgári jogi jogviszony alapján részt vesz a pályázati kiírás vagy a támogatási döntés előkészítésében,
			- aa2) támogatási döntés meghozatalára irányuló eljárásban javaslattételi, véleményezési joggal rendelkezik, vagy ilyen joggal rendelkező testület tagja:
		- ab) Döntéshozónak minősül: az a természetes személy, aki
			- ab1) feladat- és hatásköre alapján a támogatási döntés meghozatalára jogosult, vagy az erre jogosult szerv vezetője vagy testület tagja,
			- ab2) feladat- és hatásköre alapján támogatási döntésre érdemi befolyással rendelkezik, így különösen, ha a támogatási döntéshez kapcsolódóan egyetértési, vétó-, hozzájárulási, illetve jóváhagyási joggal rendelkezik, vagy ilyen joggal rendelkező szerv vezetője vagy testület tagja;
	- b) kizárt közjogi tisztségviselő,

*kizárt közjogi tisztségviselőnek minősül*: a Kormány tagja, a kormánybiztos, az államtitkár, a helyettes államtitkár, a regionális fejlesztési tanács elnöke, a fejlesztéspolitikai ügyekben feladatkörrel rendelkező központi hivatal vezetője, a regionális fejlesztési tanács által törvény előírása alapján létrehozott társaság vezető tisztségviselői, felügyelő bizottsága tagjai, illetve az Ágazati Operatív Programok Közreműködő szervezetei vezető tisztségviselői és ellenőrző szervének tagjai;

c) az a)-b) pont alá tartozó személy közeli hozzátartozója,

közeli hozzátartozó: a Polgári Törvénykönyvről szóló 1959. évi IV. törvény (a továbbiakban: Ptk.) által meghatározott közeli hozzátartozó;

- d) az a)-c) pontban megjelölt személy tulajdonában álló gazdasági társaság, *valamely személy tulajdonában álló gazdasági társaságnak minősül*:
	- da) a legalább 5%-os tulajdonában álló nyilvánosan működő részvénytársaság,
	- db) a bármilyen arányban tulajdonában álló gazdasági társaság (ide nem értve a nyilvánosan működő részvénytársaságot),
	- dc) a tulajdonában álló b) pont szerinti társaság
	- dc1) legalább 5%-os tulajdonában álló nyilvánosan működő részvénytársaság,
	- dc2) bármilyen arányú tulajdonában álló gazdasági társaság (ide nem értve a nyilvánosan működő részvénytársaságot).
- e) olyan gazdasági társaság, alapítvány, társadalmi szervezet, egyház vagy szakszervezet, illetve ezek önálló jogi személyiséggel rendelkező olyan szervezeti egysége, amelyben az a)-c) pont alá tartozó személy vezető tisztségviselő, az alapítvány kezelő szervének, szervezetének tagja, tisztségviselője, a társadalmi

szervezet, az egyház vagy a szakszervezet ügyintéző vagy képviseleti szervének tagja.

*Vezető tisztségviselő*: a gazdasági társaságokról szóló törvény által meghatározott vezető tisztségviselő.

- f) az a társadalmi szervezet, egyház vagy szakszervezet, illetve ezek önálló jogi személyiséggel rendelkező azon szervezeti egysége,
	- fa) amely a pályázat kiírását megelőző öt évben együttműködési megállapodást kötött vagy tartott fenn Magyarországon bejegyzett párttal (a továbbiakban: párt),
	- fb) amely a pályázat kiírását megelőző öt évben párttal közös jelöltet állított országgyűlési, európai parlamenti vagy helyi önkormányzati választáson,
- g) akinek a részvételből való kizártságának tényét a Knytv. 13. § alapján a honlapon közzétették.
- j) **Érintettség**: a közpénzekből nyújtott támogatások átláthatóságáról szóló 2007. évi CLXXXI. törvény 8.§ (1) bekezdése szerint érintettség azzal szemben áll fenn,
	- a) aki a pályázati eljárásban döntés-előkészítőként közreműködő vagy döntést hozó szervnél munkavégzésre irányuló jogviszonyban áll,
	- b) aki nem kizárt közjogi tisztségviselő,
	- c) aki az a)-b) pont alá tartozó személy közeli hozzátartozója,
	- d) aki az a)-c) pontban megjelölt személy tulajdonában álló gazdasági társaság,
	- e) amely olyan gazdasági társaság, alapítvány, társadalmi szervezet, egyház vagy szakszervezet, amelyben az a)-c) pont alá tartozó személy vezető tisztségviselő, az alapítvány kezelő szervének, szervezetének tagja, tisztségviselője vagy a társadalmi szervezet ügyintéző vagy képviseleti szervének tagja.

Az érintettség közzétételét a pályázónak a pályázatot befogadó szervnél (Emberi Erőforrás Támogatáskezelő) kell kezdeményeznie a kitöltött közzétételi kérelem megküldésével. A közzétételi kérelem letölthető az alábbi honlapról: <https://www.kozpenzpalyazat.gov.hu/srv/index.jsp>

Ha az érintettséget megalapozó körülmény a pályázat benyújtása után, de a támogatási döntés előtt következik be, a pályázó köteles 10 munkanapon belül kezdeményezni e körülménynek a honlapon történő közzétételét. Ha a pályázó a közzétételt határidőben nem kezdeményezte, támogatásban nem részesülhet.

## <span id="page-20-0"></span>**18. Egyéb tudnivalók**

Az EPER használatához segítséget nyújt a [www.emet.gov.hu](http://www.emet.gov.hu/) honlap Segítség/EPER menüpontjában megtalálható Felhasználói kézikönyv.

A pályázattal kapcsolatos kérdéseket a pályázati azonosító megjelölésével levélben, vagy a Támogatáskezelő honlapján pályázati kategóriánként közzétett elérhetőségeken lehet feltenni.

Levelezési cím: Emberi Erőforrás Támogatáskezelő 1387 Budapest, Pf. 1467

Pályázati azonosítószám:

# **NYILATKOZAT**

## **az államháztartásról szóló törvény végrehajtásáról szóló 368/2011. (XII. 31.) Korm. rendelet (a továbbiakban: Ávr.) 80. § (4) bekezdése szerinti ellenszolgáltatás költségeire vonatkozó kötelezettség teljesítéséről**

Alulírott …………………………………………………………………… (Kedvezményezett képviselőjének neve),

a …………………………………………………………………………………………… (szervezet megnevezése) képviselője kijelentem, hogy a feltüntetett költségek kifizetése előtt azok jogosságáról és összegszerűségéről – ellenszolgáltatás teljesítését követően esedékes kifizetés előtt, ezen felül az ellenszolgáltatás teljesítéséről is – előzetesen meggyőződtem.

Tudomásul veszem, hogy e nyilatkozattal a Kedvezményezett a költségvetési támogatás rendeltetésszerű felhasználására vonatkozó beszámolási kötelezettségének tesz eleget. Tudomásul veszem, hogy ennek hiányában a beszámoló nem fogadható el, illetőleg ha ennek nem határidőben vagy megfelelő módon teszek eleget, e kötelezettségnek teljesítéséig a költségvetési támogatás folyósítása felfüggesztésre kerül.

Kelt:

\_\_\_\_\_\_\_\_\_\_\_\_\_\_\_\_\_\_\_\_\_\_\_\_\_\_\_\_\_\_ Hivatalos képviselő cégszerű aláírása

Amennyiben **a Kedvezményezett önállóan működő, de nem önállóan gazdálkodó költségvetési szerv**, a gazdasági szervezet képviselőjének is ellen kell jegyeznie a nyilatkozatot:

Alulírott …………………………………………………………………… (Kedvezményezett képviselőjének neve), a …………………………………………………………………………………………… (szervezet megnevezése) (székhely: …………………………………………………………………………………………………………………) képviseletében elismerem és kijelentem, hogy a Kedvezményezett önállóan működő költségvetési szerv és az Ávr. rendelkezéseinek megfelelően gazdasági szervezeteként az általam képviselt

szervezet jár el.

Jelen nyilatkozat ellenjegyzésével igazolom, hogy a hivatkozott kormányrendeletben foglalt feltételek, amelyek az aláírásához szükséges, teljesültek.

Kötelezettségvállalás száma: ………………………………………………………………………

Kelt:

\_\_\_\_\_\_\_\_\_\_\_\_\_\_\_\_\_\_\_\_\_\_\_\_\_\_\_\_\_\_ Kötelezettségvállaló cégszerű aláírása